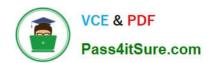

# CCA175<sup>Q&As</sup>

CCA Spark and Hadoop Developer Exam

# Pass Cloudera CCA175 Exam with 100% Guarantee

Free Download Real Questions & Answers PDF and VCE file from:

https://www.pass4itsure.com/cca175.html

100% Passing Guarantee 100% Money Back Assurance

Following Questions and Answers are all new published by Cloudera
Official Exam Center

- Instant Download After Purchase
- 100% Money Back Guarantee
- 365 Days Free Update
- 800,000+ Satisfied Customers

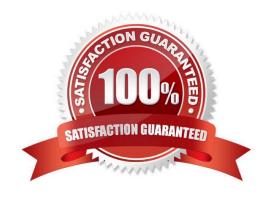

### **QUESTION 1**

Problem Scenario 12: You have been given following mysql database details as well as other info. user=retail\_dba password=cloudera database=retail\_db jdbc URL = jdbc:mysql://quickstart:3306/retail\_db Please accomplish following.

1.

Create a table in retailedb with following definition.

CREATE table departments\_new (department\_id int(11), department\_name varchar(45),

created\_date T1MESTAMP DEFAULT NOW());

2.

Now isert records from departments table to departments new

3.

Now import data from departments\_new table to hdfs.

4.

Insert following 5 records in departmentsnew table. Insert into departments\_new

values(110, "Civil", null); Insert into departments new values(111, "Mechanical", null);

Insert into departments\_new values(112, "Automobile", null); Insert into departments\_new

values(113, "Pharma", null);

Insert into departments\_new values(114, "Social Engineering", null);

5.

Now do the incremental import based on created\_date column.

Correct Answer: See the explanation for Step by Step Solution and configuration.

Solution:

Step 1: Login to musql db

mysql --user=retail\_dba -password=cloudera

show databases;

use retail db; show tables;

Step 2 : Create a table as given in problem statement.

CREATE table departments\_new (department\_id int(11), department\_name varchar(45),

createddate T1MESTAMP DEFAULT NOW());

#### show tables;

Step 3: isert records from departments table to departments\_new insert into

departments\_new select a.", null from departments a;

Step 4: Import data from departments new table to hdfs.

sqoop import \

- -connect jdbc:mysql://quickstart:330G/retail\_db \
- ~username=retail\_dba \
- -password=cloudera \
- -table departments\_new\
- --target-dir /user/cloudera/departments\_new \
- --split-by departments
- Stpe 5 : Check the imported data.

hdfs dfs -cat /user/cloudera/departmentsnew/part"

Step 6: Insert following 5 records in departmentsnew table.

Insert into departments\_new values(110, "Civil", null);

Insert into departments\_new values(111, "Mechanical", null);

Insert into departments\_new values(112, "Automobile", null);

Insert into departments\_new values(113, "Pharma", null);

Insert into departments\_new values(114, "Social Engineering", null);

commit;

Stpe 7 : Import incremetal data based on created\_date column.

sqoop import \

- -connect jdbc:mysql://quickstart:330G/retail\_db \
- -username=retail\_dba \
- -password=cloudera \
- --table departments\_new\
- -target-dir /user/cloudera/departments\_new \
- -append \
- -check-column created\_date \

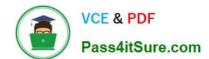

# https://www.pass4itsure.com/cca175.html

2024 Latest pass4itsure CCA175 PDF and VCE dumps Download

-incremental lastmodified \

-split-by departments \

-last-value "2016-01-30 12:07:37.0"

Step 8: Check the imported value.

hdfs dfs -cat /user/cloudera/departmentsnew/part"

### **QUESTION 2**

Problem Scenario 76: You have been given MySQL DB with following details. user=retail\_dba password=cloudera database=retail\_db table=retail\_db.orders table=retail\_db.order\_items jdbc URL = jdbc:mysql://quickstart:3306/retail\_db Columns of order table: (orderid, order\_date, ordercustomerid, order\_status) ..... Please accomplish following activities.

1.

Copy "retail\_db.orders" table to hdfs in a directory p91\_orders.

2.

Once data is copied to hdfs, using pyspark calculate the number of order for each status.

3.

Use all the following methods to calculate the number of order for each status. (You need to know all these functions and its behavior for real exam)

- -countByKey() -groupByKey()
- -reduceByKey() -aggregateByKey()
- -combineByKey()

Correct Answer: See the explanation for Step by Step Solution and configuration.

Solution:

Step 1: Import Single table

sqoop import --connect jdbc:mysql://quickstart:3306/retail\_db --username=retail dba password=cloudera -table=orders --target-dir=p91\_orders

Note: Please check you dont have space between before or after \\'=\\' sign. Sqoop uses the

MapReduce framework to copy data from RDBMS to hdfs

Step 2: Read the data from one of the partition, created using above command, hadoop fs

-cat p91\_orders/part-m-00000

Step 3: countByKey #Number of orders by status allOrders = sc.textFile("p91\_orders")

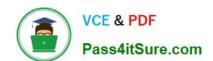

#Generate key and value pairs (key is order status and vale as an empty string keyValue =

allOrders.map(lambda line: (line.split(",")[3], ""))

#Using countByKey, aggregate data based on status as a key

output=keyValue.countByKey()Jtems()

for line in output: print(line)

Step 4 : groupByKey

#Generate key and value pairs (key is order status and vale as an one

keyValue = allOrders.map(lambda line: (line.split)",")[3], 1))

#Using countByKey, aggregate data based on status as a key output=

keyValue.groupByKey().map(lambda kv: (kv[0], sum(kv[1]})}

tor line in output.collect(): print(line)

Step 5 : reduceByKey

#Generate key and value pairs (key is order status and vale as an one

keyValue = allOrders.map(lambda line: (line.split(",")[3], 1))

#Using countByKey, aggregate data based on status as a key output=

keyValue.reduceByKey(lambda a, b: a + b)

tor line in output.collect(): print(line)

Step 6: aggregateByKey

#Generate key and value pairs (key is order status and vale as an one keyValue =

allOrders.map(lambda line: (line.split(",")[3], line}}

output=keyValue.aggregateByKey(0, lambda a, b: a+1, lambda a, b: a+b)

for line in output.collect(): print(line)

Step 7 : combineByKey

#Generate key and value pairs (key is order status and vale as an one

keyValue = allOrders.map(lambda line: (line.split(",")[3], line))

output=keyValue.combineByKey(lambda value: 1, lambda ace, value: acc+1, lambda ace,

value: acc+value)

tor line in output.collect(): print(line)

#Watch Spark Professional Training provided by www.ABCTECH.com to understand more

on each above functions. (These are very important functions for real exam)

### **QUESTION 3**

```
Problem Scenario 51: You have been given below code snippet.
val a = sc.parallelize(List(1, 2,1, 3), 1)
val b = a.map((\_, "b"))
val c = a.map((\_, "c"))
Operation_xyz
Write a correct code snippet for Operationxyz which will produce below output.
Output:
Array[(Int, (Iterable[String], Iterable[String]))] = Array(
(2,(ArrayBuffer(b),ArrayBuffer(c))),
(3,(ArrayBuffer(b),ArrayBuffer(c))),
(1,(ArrayBuffer(b, b),ArrayBuffer(c, c))))
Correct Answer: See the explanation for Step by Step Solution and configuration.
Solution:
b.cogroup(c).collect
cogroup [Pair], groupWith [Pair]
A very powerful set of functions that allow grouping up to 3 key-value RDDs together using
their keys.
Another example
val x = sc.parallelize(List((1, "apple"), (2, "banana"), (3, "orange"), (4, "kiwi")), 2)
val y = sc.parallelize(List((5, "computer"), (1, "laptop"), (1, "desktop"), (4, "iPad")), 2)
x.cogroup(y).collect
Array[(Int, (Iterable[String], Iterable[String]))] = Array(
(4,(ArrayBuffer(kiwi),ArrayBuffer(iPad))),
(2,(ArrayBuffer(banana),ArrayBuffer())),
(3,(ArrayBuffer(orange),ArrayBuffer())),
(1,(ArrayBuffer(apple),ArrayBuffer(laptop, desktop))),
```

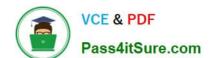

# https://www.pass4itsure.com/cca175.html

2024 Latest pass4itsure CCA175 PDF and VCE dumps Download

(5,{ArrayBuffer(),ArrayBuffer(computer))))

#### **QUESTION 4**

Problem Scenario 15: You have been given following mysql database details as well as other info. user=retail\_dba password=cloudera database=retail\_db jdbc URL = jdbc:mysql://quickstart:3306/retail\_db Please accomplish following activities.

1.

In mysql departments table please insert following record. Insert into departments values(9999, \\"Data Science"1);

2.

Now there is a downstream system which will process dumps of this file. However, system is designed the way that it can process only files if fields are enlcosed in(\\') single quote and separate of the field should be (-) and line needs to be terminated by : (colon).

3.

If data itself contains the " (double quote ) than it should be escaped by \.

4.

Please import the departments table in a directory called departments\_enclosedby and file should be able to process by downstream system.

Correct Answer: See the explanation for Step by Step Solution and configuration.

Solution:

Step 1: Connect to mysql database.

mysql --user=retail\_dba -password=cloudera

show databases; use retail\_db; show tables;

Insert record

Insert into departments values(9999, \\"Data Science"\\');

select" from departments;

Step 2: Import data as per requirement.

sqoop import \

- -connect jdbc:mysql;//quickstart:3306/retail\_db \
- ~username=retail\_dba \
- --password=cloudera \
- -table departments \

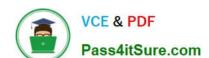

# https://www.pass4itsure.com/cca175.html

2024 Latest pass4itsure CCA175 PDF and VCE dumps Download

-target-dir /user/cloudera/departments\_enclosedby \

-enclosed-by V -escaped-by \\ -fields-terminated-by--\\' -lines-terminated-by :

Step 3: Check the result.

hdfs dfs -cat/user/cloudera/departments\_enclosedby/part"

#### **QUESTION 5**

Problem Scenario 52: You have been given below code snippet.

val b = sc.parallelize(List(1,2,3,4,5,6,7,8,2,4,2,1,1,1,1,1))

Operation\_xyz

Write a correct code snippet for Operation\_xyz which will produce below output.

scalaxollection.Map[Int,Long] = Map(5 -> 1, 8 -> 1, 3 -> 1, 6 -> 1, 1 -> S, 2 -> 3, 4 -> 2, 7 ->

1)

Correct Answer: See the explanation for Step by Step Solution and configuration.

Solution: b.countByValue countByValue Returns a map that contains all unique values of the RDD and their respective occurrence counts. (Warning: This operation will finally aggregate the information in a single reducer.) Listing Variants def countByValue(): Map[T, Long]

CCA175 VCE Dumps

**CCA175 Exam Questions** 

**CCA175** Braindumps